Der **Management-Client** ist eine spezielle Anwendung für Call-Center. Er unterstützt Führungskräfte in diesem Bereich beim Sammeln und Auswerten von Kennzahlen sowie bei der Koordination von Warteschlangen und zugehörigen Agenten.

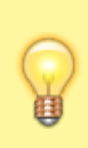

## **Hinweis:**

Für den Zugriff auf den Management-Client muss das Debian-Paket [ucware-management-client](https://wiki.ucware.com/installationshandbuch/install_mc) auf dem UCware Server installiert sein. Darüber hinaus müssen die Benutzer über die Berechtigung monitor queues und/oder manage queues verfügen.

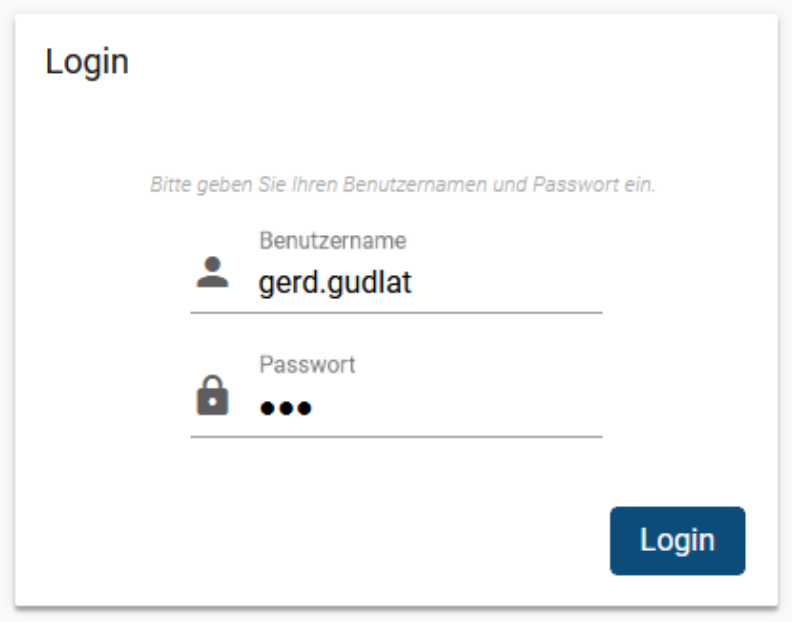

Um sich am Management-Client anzumelden, gehen Sie wie folgt vor:

- 1. Starten Sie Ihren bevorzugten Webbrowser.
- 2. Geben Sie in der Adressleiste die URL des Management-Clients ein.

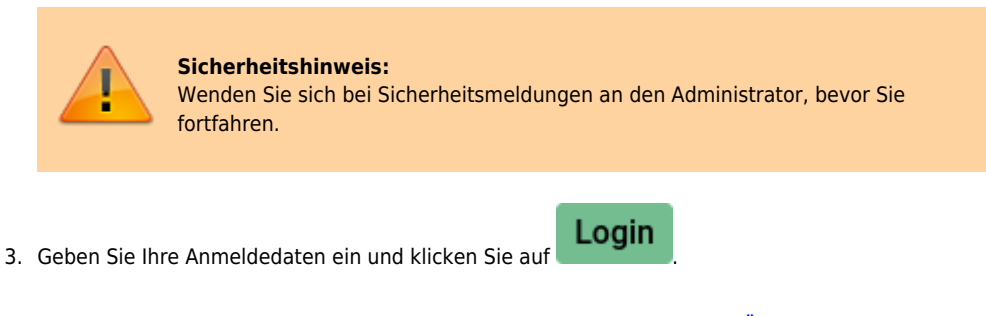

Wenn Sie sich zum ersten Mal anmelden, verschaffen Sie sich zunächst einen [Überblick.](https://wiki.ucware.com/mchandbuch/sitemap)

Um sich vom Management-Client abzumelden, klicken Sie in der Kopfleiste auf  $\frac{\vert \mathbf{x} \vert}{\vert \mathbf{x} \vert}$ 

From: <https://wiki.ucware.com/> - **UCware-Dokumentation** Permanent link:

**[https://wiki.ucware.com/mchandbuch/anmeldung/login\\_browser?rev=1681312997](https://wiki.ucware.com/mchandbuch/anmeldung/login_browser?rev=1681312997)**

Last update: **12.04.2023 15:23**

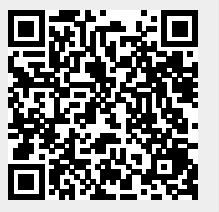